# Vytěžování Dat Cvičení 2 – Úvod do RapidMineru

Miroslav Čepek Filip Železný Jan Hrdlička Radomír Černoch

Fakulta Elektrotechnická, ČVUT

20.9.2011

<span id="page-0-0"></span> $\Omega$ 

 $\rightarrow$   $\equiv$   $\rightarrow$ 

- **Dnes vám ukážeme jeden z mnoha grafických nástrojů pro data** mining (aneb nejen příkazovou řádkou živ je člověk).
- **•** Existuje několik open-source nástrojů pro datamining.
- A ten, se kterým si budeme hrát se imenuje RapidMiner.

- **Rapidminer naidete na adrese** <http://rapid-i.com>.
- Stahovat jej můžete z adresy <http://rapid-i.com/content/view/26/84/lang,en/>.
- Stáhněte RapidMiner ze stránek výrobce a nainstalujte jej (můžete do školních počítčů nebo, pokud máte, do vašich notebooků – alespoň to nebudete muset dělat doma znovu :) )
- Spustte jej.

## Rapidminer, úvodní obrazovka

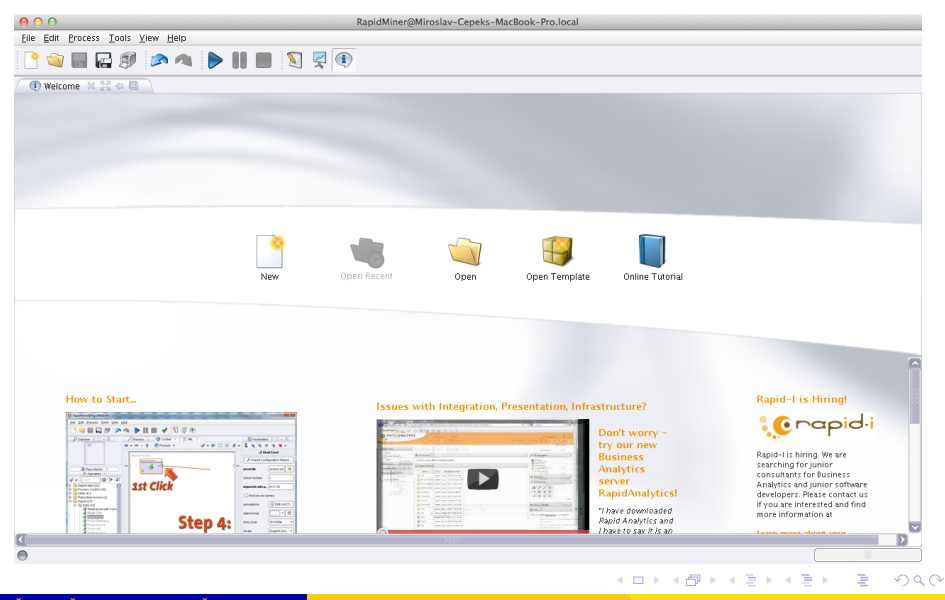

Cepek, Železný, Hrdlička, Černoch () **ZapidMiner 20.9.2011 4/23** Cepek, Železný, Hrdlička, Černoch () **ZapidMiner** 

# Rapidminer, úvodní obrazovka

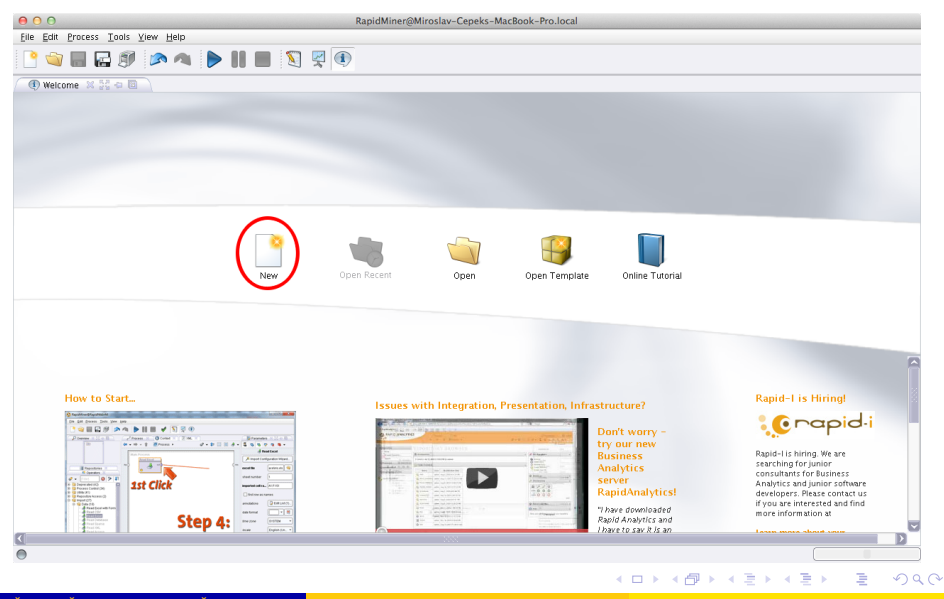

Cepek, Železný, Hrdlička, Černoch () **ZapidMiner 20.9.2011 S** / 23

Prvním úkolem je načíst data do RapidMineru.

- Ze stránek cvičení stáhněte soubor iris.csv.
- V seznamu operátorů vyberte uzel (operátor) *Import* > Data > *Read CSV* a přetáhněte jej do procesu.
- <span id="page-5-0"></span>• Měl by se vám automaticky napojit na výstupní vizualizace.

# Načtení dat do Rapidmineru (2)

#### • Výsledek by měl vypadat přibližně tak, jak ukazuje obrázek:

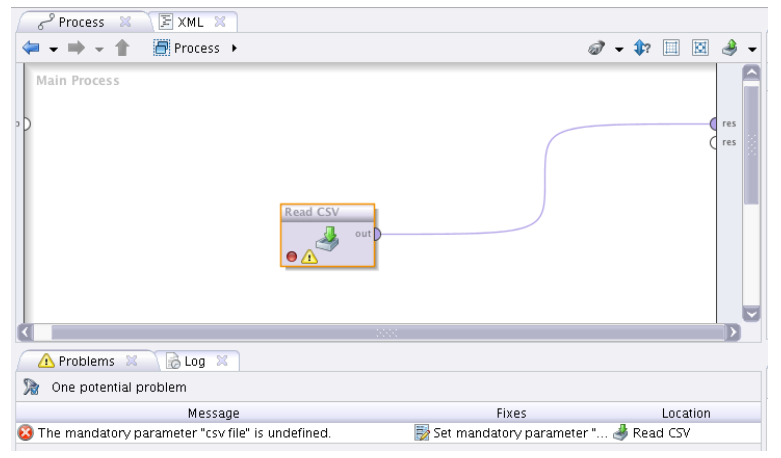

<span id="page-6-0"></span>• Všimněte si také, že Rapidminer vám říká, že jste nezadali povinný parametr (název souboru, který c[hc](#page-5-0)[et](#page-7-0)[e](#page-5-0) [n](#page-6-0)[a](#page-7-0)čís[t\).](#page-25-0)

Čepek, Železný, Hrdlička, Černoch () ∴ [RapidMiner](#page-0-0) 20.9.2011 7/23

# Načtení dat do Rapidmineru (3)

- Napravit tuto chybu můžete buď:
	- **·** kliknutím na *Set mandatory parameter* v dolní záložce se zprávou o chyě nebo
	- doplňením hodnoty v záložce Paramateres nebo
	- klinutím na tlačítko *Import Configuration Wizard* v záložce *Paramateres*.
- <span id="page-7-0"></span>• My si vybreme poslední možnost. Takže klikněte :).

- Na první obrazovce průvodce vyberte stažený soubor.
- Druhý krok průvodce se ptá na vlastnosti dat v souboru. Zde nastavte oddělovač sloupců na čárku (comma).
- $\bullet$  Ve třetím kroku vám průvodce jen nabídne náhled na data.
- A v posledním kroku můžete (zde musíte) vybrat správný typ dat v jednotlivých sloupcích a jejich roli.
	- U posledn´ıho sloupce (class) nastavte typ na *Polynomial* a roli na *label*.
- $\bullet$  A dokončete průvodce.

#### • Nyní je již proud v pořádku a můžeme jej spustit pomocí ikonky.

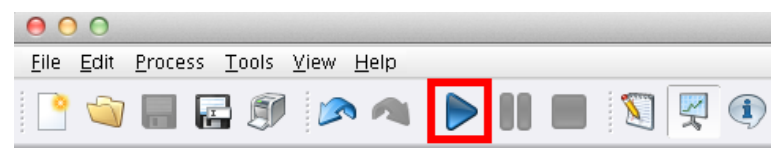

 $\Omega$ 

イロト イ押ト イヨト イヨ

- $\bullet$  Po dokončení zpracování proudu se vás RapidMiner dotáže, zda chcete pˇrepnout do *Result Perspective*.
- Mezi perspektivami se můžete přepínat pomocí ikonek v panelu nástrojů.

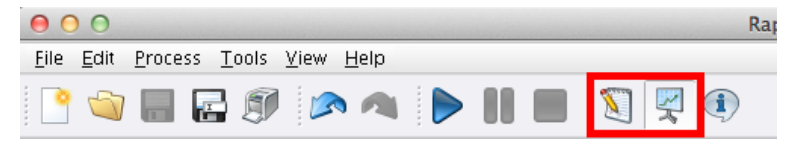

● Případně z menu *View > Perspectives*.

4 5 8 4 5 8

- **V** *Result Perspective* získáte jednu záložku za každý výstup připojený připojený na pravý okraj plochy.
- Aktuálně si zde můžete prohlédnout jednoduchou popisnou statistiku a různé grafické znázornění načtených dat. Vyzkoušejte!
- **•** Při zkoumání grafického výstupu se podívejte také na bodové grafy (*Scatter plot*) a matici bodových grafů (*scatter plot matrix*).

 $\Omega$ 

### Vložení modelu do proudu a jeho zobrazení

- Jedna z jednoduchých modelovacích metod pro učení s učitelem je rozhodovací strom.
- V principu je to posloupnost otázek, které navigují k rozhodnutí (třídě do které instanci/objekt zařadíte). Pokud jste někdy viděli klíč k určování rostlin, tak to je přesně ono.
- Podle jakých pravidel se rozhodovací stromy vytváří necháme teď stranou a necháme Rapidminer ať nám nějaký strom vytvoří.
- Najděte uzel *Modelling* > *Classification and Regression* > *Tree Induction* > *Decision Tree*, přetáhněte jej do proudu.

 $\Omega$ 

 $\mathcal{A}$   $\overline{\mathcal{B}}$   $\rightarrow$   $\mathcal{A}$   $\overline{\mathcal{B}}$   $\rightarrow$   $\mathcal{A}$   $\overline{\mathcal{B}}$ 

## Vložení modelu do proudu

- Na vstup připojte výstup uzlu Read CSV a výstup připojte na pravou stranu vizualizací.
- Výsledný proud by pak měl vypadat zhruba takto:

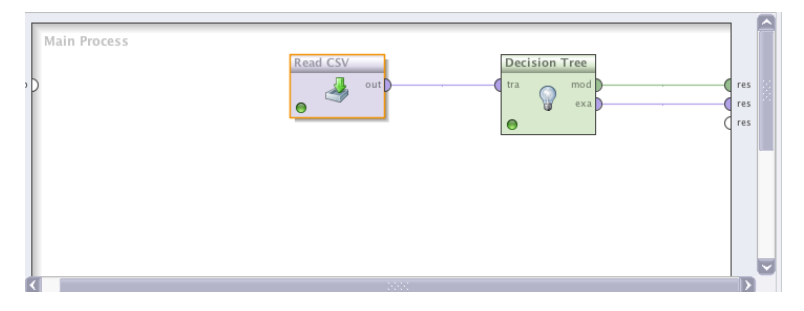

Čepek, Železný, Hrdlička, Černoch () ∴ [RapidMiner](#page-0-0) 20.9.2011 14 / 23

 $\Omega$ 

イロト イ押ト イヨト イヨ

# Zobrazení výsledného modelu

**• Spustie proud a přepněte se do** *Result Perspective***. V záložce** věnované modelu byste měli uvidět podobný obrázek:

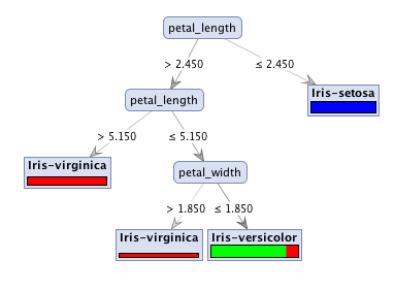

- Jaké podmínky použil strom pro rozhodování? Dokázali byste tyto podmínky vyjádřit třeba v Javě?
- Co znamenají ty červené, zelené a modré pruhy v listech?

### Aplikace modelu na data

#### $\bullet$  Co ted s hotovým modelem :)?

 $\bullet$  Můžeme jej aplikovat na data

- se známou klasifikací a získat tak představu, jak si model vede,
- s neznámou klasifikací a získat tak předpokládaný výstup.

• My zkusíme nejprve aplikovat model na trénovací data.

 $\rightarrow$   $\equiv$   $\rightarrow$ 

- $\bullet$  Co ted s hotovým modelem :)?
- $\bullet$  Můžeme jej aplikovat na data
	- se známou klasifikací a získat tak představu, jak si model vede,
	- $\bullet$  s neznámou klasifikací a získat tak předpokládaný výstup.
- My zkusíme nejprve aplikovat model na trénovací data.

∽≏∩

# Aplikace modelu na data (2)

• Najděte uzel *Modeling* > *Model application* > *Apply model* a vložte jej mezi rozhodovaní strom a pravý "vizualizační" okraj.

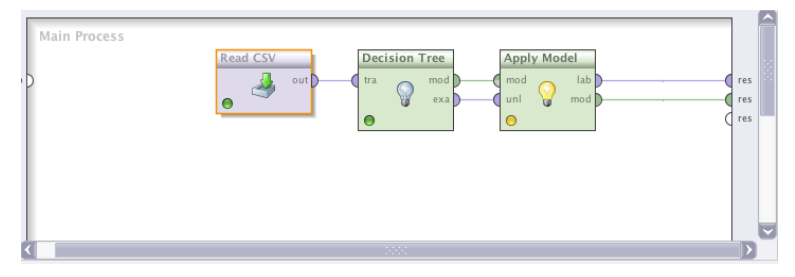

- Spustte a zjistěte jak vypadá výstup?
- Které kosatce klasifikuje model špatně?

4 0 8 1

 $\mathbf{A}$   $\mathbf{B}$   $\mathbf{B}$   $\mathbf{A}$   $\mathbf{B}$   $\mathbf{B}$   $\mathbf{A}$ 

# Aplikace modelu na data (2)

• Najděte uzel *Modeling* > *Model application* > *Apply model* a vložte jej mezi rozhodovaní strom a pravý "vizualizační" okraj.

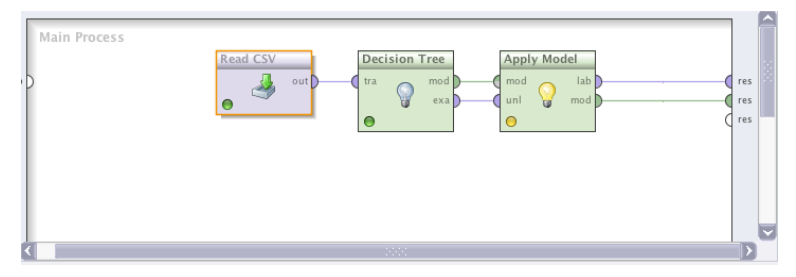

- Spustte a zjistěte jak vypadá výstup?
- Které kosatce klasifikuje model špatně?

4 5 8 4 5 8

### Zobrazení úspěšnosti modelu na trénovacích datech

- Kolik procent kosatců je špatně klasifikováno?
- Abyste je nemuseli počítat ručně, Rapidminer nabízí uzel *Performance*.
- Zapojte ji tedy na konec proudu a jeho výstup opět přivedte k pravému okraji.

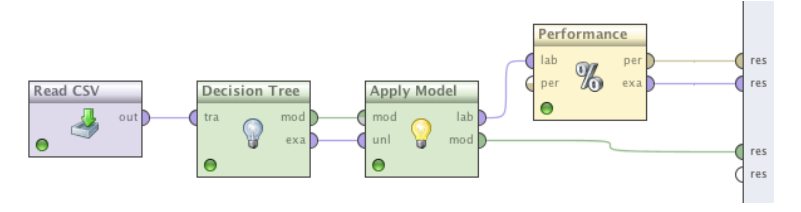

### Přesnost a matice záměn

- Ve výstupu uzlu performance můžete uvidět jednak procento správně klasifikovaných kosatců a druhak matici záměn.
- Procento správně oklasifikovaných vzorů říká (celkem nepřekvapivě), v kolika procentech se povedlo modelu zařadit vzor (kosatec) do správné třídy.
- Matice záměn říká do kterých tříd model klasifikoval jaké množství instancí a jak je to s nimi ve skutečnosti.

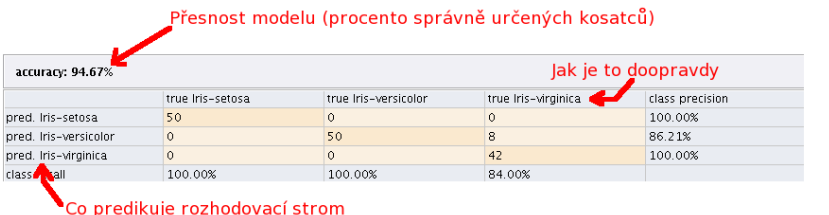

Čepek, Železný, Hrdlička, Černoch () a za zavedenie za nastave za na zavedenie za zavedenie za zavedenie za za

# DŮL EŽITÉ UPOZORNĚNÍ

- $\bullet$  POZOR procento úspěšně klasifikovaných vzorů (v tomto případě kosatců) vůbec neříká, jak moc je model dobrý. Ještě navíc, když testujeme model na datech, na kterých jsme jej učili!
	- $\bullet$  Je to jako kdybychom vám dali otázky dopředu a pak se na ně ptali. Tím bychom vás nezkoušeli z látky, ale z toho, jak si umíte zapamatovat správné odpovědi.
	- A pak vás i jen trochu jinak formulovaná otázka dokonale zmate, stejně tak může model zmást trošku jiný vzor (kosatec).
- Tomu se lze čelit například tím, že vytvořený modelu necháte oklasifikovat data, která doposud neviděl – tzv. testovací množinu.
- Tím získáte trochu lepší představu, jak je model dobrý. (Ale existují i další techniky, o kterých si řekneme v průběhu semestru).

 $\Omega$ 

4 0 8 4 6 8 4 9 8 4 9 8 1

# DŮLEŽITÉ UPOZORNĚNÍ

- $\bullet$  POZOR procento úspěšně klasifikovaných vzorů (v tomto případě kosatců) vůbec neříká, jak moc je model dobrý. Ještě navíc, když testujeme model na datech, na kterých jsme jej učili!
	- $\bullet$  Je to jako kdybychom vám dali otázky dopředu a pak se na ně ptali. Tím bychom vás nezkoušeli z látky, ale z toho, jak si umíte zapamatovat správné odpovědi.
	- A pak vás i jen trochu jinak formulovaná otázka dokonale zmate, stejně tak může model zmást trošku jiný vzor (kosatec).
- Tomu se lze čelit například tím, že vytvořený modelu necháte oklasifikovat data, která doposud neviděl – tzv. testovací množinu.
- Tím získáte trochu lepší představu, jak je model dobrý. (Ale existují i další techniky, o kterých si řekneme v průběhu semestru).

 $\Omega$ 

イロト イ押ト イヨト イヨト

- Na stránkách předmětu si vyberete data, která budete zpracovávat v programu Rapidminer a z výstupů Rapidmineru vytvoříte krátký report.
- Váš proud by měl dělat zhruba následující:
	- Načte vaše vybraná a stažená data.
	- Rozdělí data na trénovací a testovací množinu v poměru 2:1 (bud pomocí uzlu Rapidmineru nebo vytvořte v matlabu skript, který to za vás udělá. Pak jen načtete do Rapidmineru 2 množiny).
	- Vytvoříte rozhodovací strom z trénovacích dat.
	- Zjistěte chybu vytvořeného stromu na trénovacích a testovacích datech.

K ロ ▶ K 御 ▶ K 君 ▶ K 君

# 2. zápočtová úloha - obsah reportu

Váš report by měl obsahovat následující výstupy z Rapidmineru:

- Základní statistiku vstupních dat (pro každý sloupec průměr, rozptyl pro číselné atributy, počty hodnot pro nominální). Můžete přidat i bodové grafy nebo matici bodových grafů (scatter plot nebo scatter plot matrix), případně jiné grafy, pokud se vám budou zdát užitečné.
- Vizualizaci rozhodovacího stromu (obrázek) a tento strom přepsaný do formy if-then podmínek (použijte Javovskou nebo Matlabovskou syntaxi).
- Matici záměn (confusion matrix) pro trénovací a testovací data, přesnost klasifikace a krátký komentář, jestli se vám zdá přesnost (accuracy) dostatečná, případně která třída přesnost kazí.

 $\Omega$ 

イロト イ押ト イヨト イヨトー

- **Stránky Rapidmineru:** <http://rapid-i.com>
- · Video tutoriály, základní práce s RapidMinerem: <http://rapid-i.com/content/view/189/212/lang,en>
- **· Uživatelský manuál v PDF** [http://sourceforge.net/](http://sourceforge.net/projects/rapidminer/files/1.%20RapidMiner/5.0/rapidminer-5.0-manual-english_v1.0.pdf/download) [projects/rapidminer/files/1.%20RapidMiner/5.0/](http://sourceforge.net/projects/rapidminer/files/1.%20RapidMiner/5.0/rapidminer-5.0-manual-english_v1.0.pdf/download) [rapidminer-5.0-manual-english\\_v1.0.pdf/download](http://sourceforge.net/projects/rapidminer/files/1.%20RapidMiner/5.0/rapidminer-5.0-manual-english_v1.0.pdf/download)

<span id="page-25-0"></span> $\Omega$ 

 $\mathcal{A}$   $\overline{\mathcal{B}}$   $\rightarrow$   $\mathcal{A}$   $\overline{\mathcal{B}}$   $\rightarrow$   $\mathcal{A}$   $\overline{\mathcal{B}}$